## miniLoto 計算機インストールおよび取扱説明書

この度は、miniLoto 計算機をダウンロードしていただきありがとうございます。

このアプリケーションは、原作者からソースを譲渡してもらい、Bigstone Projects として再 Build し ています。 著作権も Bigstone Projects に帰属します。

### インストール方法

dmg ファイルを展開すると、miniLoto 計算機アプリ「miniLoto」と、この取説 (ReadMe.pdf) が展 開されます。これらを適当なフォルダーへコピーするだけです。

### アンインストール方法

コピーしたフォルダーから削除するだけです。

# 注意事項 Help は作成していません。一部ローカライズを行いました。 以下の説明画像は、原作者のマニュアルからの抜粋ですので英語表示になっています。

#### 動作確認環境

Windows7 Home Premium + VMWare + MacOSX Snow Leopard with Update 10.6.6 PowerPC Mac でも動くとは思いますが、当方では確認していません。

### 使用方法

「miniLoto」を起動してください。下記計算機が表示されます。

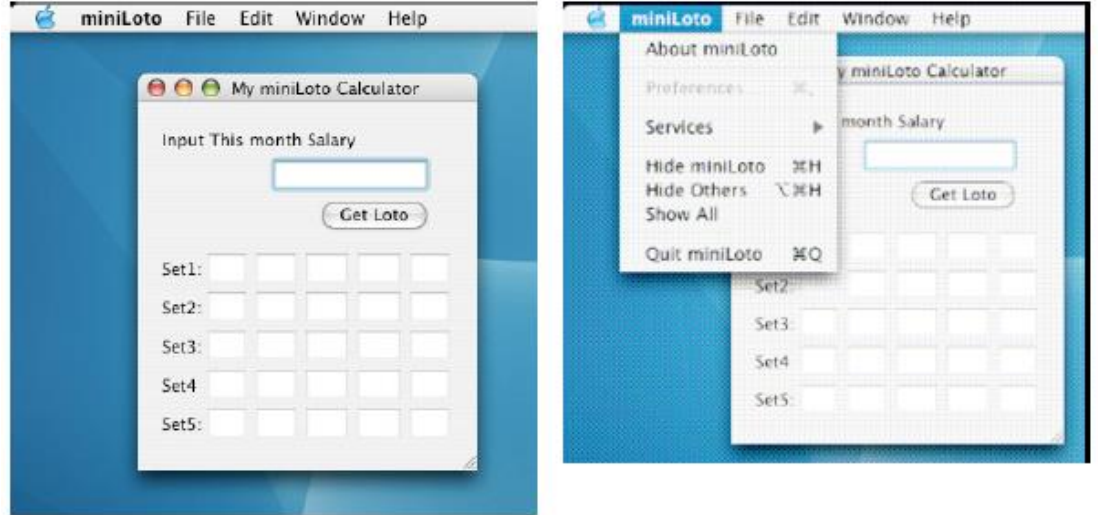

終了するには、Finder メニューから「miniLoto 計算機を終了する(Quit miniLoto)」を選択してくださ い。

### 計算手順

計算する基数字を入力します。原作者は月一で miniLoto を購入していたので、その月の給料を基数字 とするのが良いかと思い、「今月の給料額を入力してください(Input This month Salary)」としました。

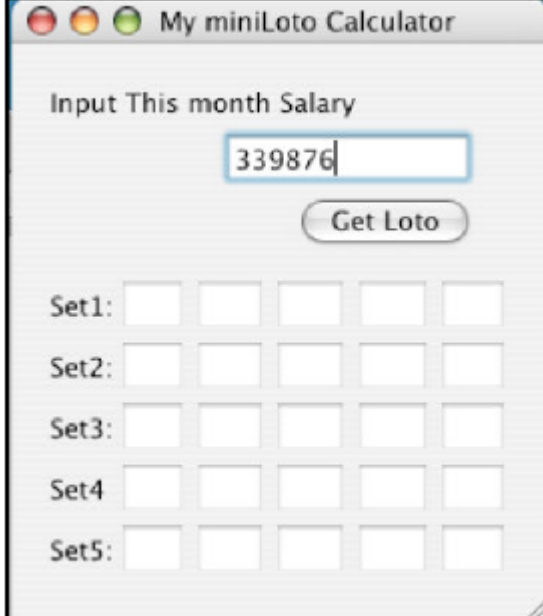

基数字を入力したら、Get Loto ボタンをクリックしてください。

5 セットの組合わせが計算されます。各セットは横並びです。 セットを計算(Get Loto)ボタンをクリックするたびにセット内容が再計算されます

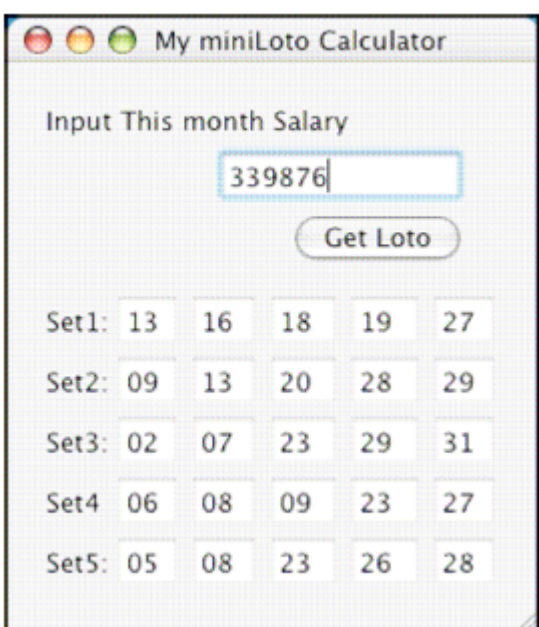

固定給だからと言って、同じ結果が出るとことはありません。計算機を起動した日付、時間も乱数の Seed にしています。

お問い合わせは [bigston666@gmail.com](mailto:bigston666@gmail.com) まで。